# **■** NetApp

# Try it out

**Element Software** 

NetApp September 18, 2024

This PDF was generated from https://docs.netapp.com/us-en/element-software/try/task\_use\_demonode.html on September 18, 2024. Always check docs.netapp.com for the latest

# **Table of Contents**

| Try it out                              |      | <br>1 |
|-----------------------------------------|------|-------|
| Find more information                   |      | <br>1 |
| Try storage features using Element Demo | Node | <br>1 |

### Try it out

Learn about resources and tools for helping you get started with Element software.

- Lab on Demand for Private Cloud Storage Flexibility with Element (login required): This lab presents
  concepts of scale-out without limitations, guaranteed workload performance, and automation of storage
  infrastructure that apply to storage systems that run Element software.
- Try storage features using Element Demo Node: Element Demo Node is a VMware virtual machine version
  of Element software, which provides an easy way to demonstrate many of the key storage features of
  NetApp HCI and SolidFire products.

### Find more information

· SolidFire All-Flash Storage Resources page

### Try storage features using Element Demo Node

Element Demo Node is a VMware virtual machine (VM) version of Element software, which provides an easy way to demonstrate many of the key storage features of NetApp HCI and SolidFire products. The demo node enables developers to code against the Element API without the need for physical hardware. It is packaged as an OVA file for easy VMware deployment.

#### Supported functionality:

Element Demo Node is only intended for use as a demonstration and development tool. Be aware of the following functional limitations before using the demo node:

- Element Demo Node does not support clustering. It functions as a single-node cluster only.
- It does not support Element upgrades. To demo a newer version of Element, you should install a new demo node VM.
- It is not intended to demonstrate storage performance. Performance observed on the demo node is in no way indicative of the performance on the physical clusters.
- You cannot add demo nodes to NetApp HCI or SolidFire clusters.
- VRF VLANs are not supported (standard tagged VLANs are supported).
- Multi-drive slice service (MDSS) is not supported.
- Element Demo Node is only supported with VMFS datastores. VVols are not supported.
- · Hardware-based configuration and monitoring functionality does not work with the demo node.
- It supports a maximum of 10 snapshots per volume.
- It supports a maximum 20 accounts per node/cluster.
- It supports a maximum of 100 volumes per account.
- It supports a maximum of 200 vVols per account.
- It supports a maximum volume size of 100 GiB.
- It supports a sustained cluster limit of 3000 IOPS.

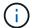

All other Element software limitations apply. See the latest Element software Release Notes for details.

#### VM requirements

- 240-GB total capacity (The size and number of virtual disks for the VM cannot be changed. Any additional storage presented via the hypervisor is ignored by the guest OS.)
- · 60 GB root disk
- Thick provisioned/eager zeroed (one 30-GB metadata drive or three 50-GB block drives) or thin provisioned/eager zeroed (**recommended**) (one 30-GB metadata drive or three 50-GB block drives)
- Two vCPU (fully reserved)
- 16-GB RAM (fully reserved)
- · Single HBA for all disks, LSI Logic parallel
- Two vNICs, both vmxnet3 (one management, one storage)

#### **Host requirements**

- ESXI 6.0 or 6.5 for Element Demo Node 11.7 VM
- ESXi 6.5 for Element Demo Node 12.0 and 12.2 VMs
- ESXi 6.7 and 7.0 for Element Demo Node 12.3 and 12.5 VMs.
- · Multi core 64-bit Intel® architecture

#### **Download Element Demo Node**

The Element Demo Node software is a set of VMware files that have been packaged in an .ova file.

#### Install Element Demo Node on VMware ESXi

Installing Element Demo Node on VMware ESXi involves the following tasks:

- Configure network interfaces
- · Register the demo node on an ESXi server
- · Start the demo node on an ESXi server

#### Configure network interfaces

The Element Demo Node requires two separate virtual machine networks. One is for storage traffic and the other is for management traffic. You should configure the storage network to support jumbo frames.

#### Register the demo node on an ESXi server

To register Element Demo Node on an ESXi server, you should deploy the demo node .ova file using the vSphere Client.

#### **Steps**

- 1. Log in to the vSphere Client, and select the ESXi host from the inventory panel.
- Select File > Deploy OVF Template.

The Deploy OVF Template Wizard is launched.

- 3. On the **Select template** page, browse to the OVA file you downloaded, and select **Open**.
- 4. Select Next.
- On the Name and Location page, specify a name and location for the deployed template, and then select Next.
- 6. On the **Select a resource** page, browse to the location where you want to run the template, and select **Next**.
- 7. Verify the details, and select **Next**.
- 8. On the Select storage page, select where you want to store the virtual machine files and then select Next.
- 9. On the **Select networks** page, map the network used in the OVA file to the two separate virtual machine networks in your inventory, and select **Next**.
- 10. On the **Ready to complete** page, verify the details about the virtual machine you are creating, and then select **Finish**.

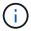

The demo node deployment might take a few minutes to complete.

#### Start the demo node on an ESXi server

You should start the demo node VM to access Element through the VMware ESXi console.

#### Steps

- 1. In the vSphere Client, select the demo node VM that you created.
- 2. Select the **Summary** tab to view the details about this VM.
- Select Power On to start the VM.
- 4. Select Launch Web Console.
- 5. Use the TUI to configure the demo node. For more information, see Configure a storage node.

#### How to get support

Element Demo Node is available on a best-effort volunteer basis. For support, post your questions to the Element Demo Node Forum.

#### Find more information

- SolidFire All-Flash Storage Resources page
- Element Demo Node download page (login required)

#### Copyright information

Copyright © 2024 NetApp, Inc. All Rights Reserved. Printed in the U.S. No part of this document covered by copyright may be reproduced in any form or by any means—graphic, electronic, or mechanical, including photocopying, recording, taping, or storage in an electronic retrieval system—without prior written permission of the copyright owner.

Software derived from copyrighted NetApp material is subject to the following license and disclaimer:

THIS SOFTWARE IS PROVIDED BY NETAPP "AS IS" AND WITHOUT ANY EXPRESS OR IMPLIED WARRANTIES, INCLUDING, BUT NOT LIMITED TO, THE IMPLIED WARRANTIES OF MERCHANTABILITY AND FITNESS FOR A PARTICULAR PURPOSE, WHICH ARE HEREBY DISCLAIMED. IN NO EVENT SHALL NETAPP BE LIABLE FOR ANY DIRECT, INDIRECT, INCIDENTAL, SPECIAL, EXEMPLARY, OR CONSEQUENTIAL DAMAGES (INCLUDING, BUT NOT LIMITED TO, PROCUREMENT OF SUBSTITUTE GOODS OR SERVICES; LOSS OF USE, DATA, OR PROFITS; OR BUSINESS INTERRUPTION) HOWEVER CAUSED AND ON ANY THEORY OF LIABILITY, WHETHER IN CONTRACT, STRICT LIABILITY, OR TORT (INCLUDING NEGLIGENCE OR OTHERWISE) ARISING IN ANY WAY OUT OF THE USE OF THIS SOFTWARE, EVEN IF ADVISED OF THE POSSIBILITY OF SUCH DAMAGE.

NetApp reserves the right to change any products described herein at any time, and without notice. NetApp assumes no responsibility or liability arising from the use of products described herein, except as expressly agreed to in writing by NetApp. The use or purchase of this product does not convey a license under any patent rights, trademark rights, or any other intellectual property rights of NetApp.

The product described in this manual may be protected by one or more U.S. patents, foreign patents, or pending applications.

LIMITED RIGHTS LEGEND: Use, duplication, or disclosure by the government is subject to restrictions as set forth in subparagraph (b)(3) of the Rights in Technical Data -Noncommercial Items at DFARS 252.227-7013 (FEB 2014) and FAR 52.227-19 (DEC 2007).

Data contained herein pertains to a commercial product and/or commercial service (as defined in FAR 2.101) and is proprietary to NetApp, Inc. All NetApp technical data and computer software provided under this Agreement is commercial in nature and developed solely at private expense. The U.S. Government has a non-exclusive, non-transferrable, nonsublicensable, worldwide, limited irrevocable license to use the Data only in connection with and in support of the U.S. Government contract under which the Data was delivered. Except as provided herein, the Data may not be used, disclosed, reproduced, modified, performed, or displayed without the prior written approval of NetApp, Inc. United States Government license rights for the Department of Defense are limited to those rights identified in DFARS clause 252.227-7015(b) (FEB 2014).

#### **Trademark information**

NETAPP, the NETAPP logo, and the marks listed at <a href="http://www.netapp.com/TM">http://www.netapp.com/TM</a> are trademarks of NetApp, Inc. Other company and product names may be trademarks of their respective owners.